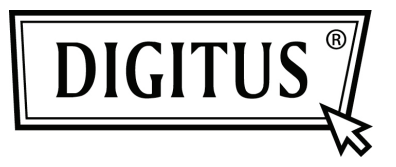

# **KARTA PCI EXPRESS Z 2 PORTAMI SZEREGOWYMI**

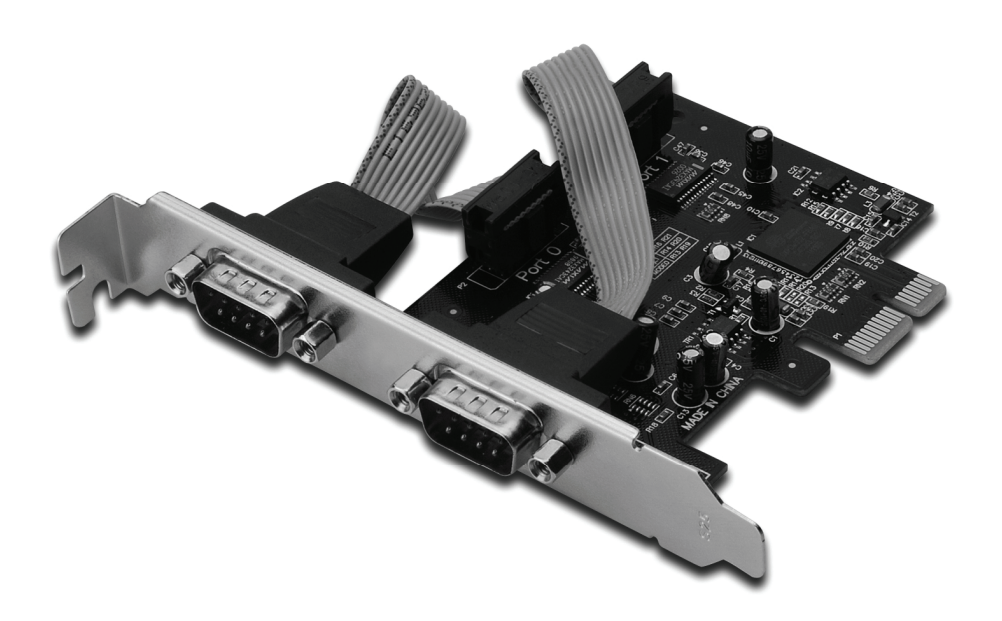

**Instrukcja obsługi DS-30000-1**

## *Cechy i zalety*

- 1. Zgodność z PCI Express Base spec 1.1
- 2. Zgodność z PCI Power Management 1.2
- 3. Obsługa 2 x portów szeregowych UART
- 4. Wbudowany układ UART zgodny z 16C950
- 5. 128-bajtowe bufory FIFO
- 6. Szybkość transferu danych przesyłanych szeregowo: do 230400 b/s
	- PCI-Express x1
	- 2 x męskie złącza szeregowe DB9

### *Wymagania systemowe*

Windows® 2000, XP/2003 32/64 bity, Vista, Win 7 System obsługujący magistralę PCI Express z wolnym gniazdem PCI Express

## *Zawartość opakowania*

- 1 x karta PCIe z 2 portami szeregowymi
- 1 x płyta CD ze sterownikiem
- 1 x instrukcja obsługi

# *Instalacja karty*

- 1. Wyłącz zasilanie komputera.
- 2. Odłącz przewód zasilający od komputera i zdemontuj pokrywę komputera.
- 3. Zdemontuj śledź zasłaniający wolne gniazdo PCIe.
- 4. Instalując kartę uważnie dopasuj jej złącza do styków wybranego gniazda PCIe na płycie głównej. Zdecydowanym ruchem dociśnij kartę.
- 5. Używając śrub przytrzymujących zdjętego wcześniej śledzia przykręć kartę do obudowy.
- 6. Załóż obudowę komputera i podłącz przewód zasilający.

## *Instalacja sterowników*

## *Dla Windows® 2000/ XP / Server 2003 / XP / Vista / Win 7*

- 1. W napędzie CD-ROM umieść płytę CD ze sterownikiem.
- 2. W oknie komunikatu kreatora **Znaleziono nowy sprzęt**, kliknij **Next**.
- 3. Wybierz **Search for a suitable driver for my device (recommended)** i kliknij **Next**.
- 4. Zaznacz opcję **Napędy CD-ROM**, odznacz pozostałe opcje i kliknij **Next**.
- 5. Kliknij **Next**.
- 6. Kliknij **Finish**.
- 7. Jednokrotnie powtórz kroki **1-5**.

## *Sprawdzenie instalacji sterownika dla Windows®*

W oknie Właściwości systemu, dostępnym z poziomu Panelu sterowania Windows, kliknij zakładkę **Menedżer urządzeń**. Powinieneś zobaczyć dwa porty **PCI Express UART …**, wyświetlane pod opcją **Porty (COM i LPT)**, oraz jedną kartę **PCI Express Multiport Serial Adapter**, wyświetlaną pod opcją **Wieloportowe karty szeregowe**.